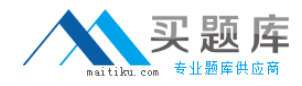

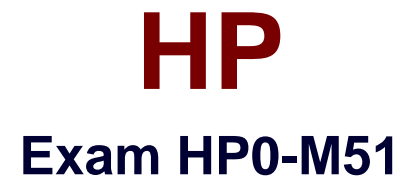

# **HP BSM Network Node Manager i 9.x Software**

**Version: 6.1**

**[ Total Questions: 74 ]**

[http://www.maitiku.com QQ:860424807](http://www.maitiku.com)

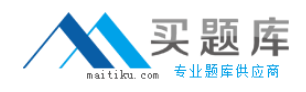

# **Question No : 1**

How many nodes does the NNMi Instant on license allow?

- **A.** 50 (one node pack) nodes to be discovered for 60 days
- **B.** 50 nodes to be discovered for NNMi SE and 250 nodes for NNMi AE for 60 days
- **C.** 250 nodes to be discovered for 60 days
- **D.** unlimited discovery for 60 days

### **Answer: C**

## **Question No : 2**

By default, what is used to monitor interface status?

- **A.** ICMP Echo requests
- **B.** SNMP MIB II values if Admin and if Oper status
- **C.** SNMP CDP status
- **D.** SNMP v2C getBulk requests

## **Answer: B**

## **Question No : 3**

NNMi can be integrated with Directory Services for user access information. Which configurations are possible for storage of user access information? (Select two.)

**A.** Single sign-on (SSO) between NNMi and other applications is dependent on how the NNMi user access information is configured or where this information is stored.

**B.** NNMi accesses Directory Services for all user access information.

**C.** User names can be obtained from the ldap.properties file.

**D.** All NNMi user access information is stored in the nnm.properties file.

**E.** User names are stored in both NNMi and Directory Service. Passwords are stored in Directory Service.

## **Answer: B,E**

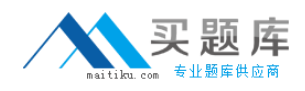

# **Question No : 4**

Which database is embedded within NNMi?

- **A.** MySQL
- **B.** Oracle
- **C.** SQL Server
- **D.** Postgres

#### **Answer: D**

#### **Question No : 5**

Which function does the NNMi Console perform?

- **A.** calculates Layer 2 and Layer 3 connectivity
- **B.** rejects events that are undefined or disabled
- **C.** consolidates topology and status information
- **D.** performs event correlation and root cause analysis

## **Answer: C**

## **Question No : 6**

How can you set thresholds for trap volumes based on type and originating agent that help eliminate the effects of SNMP trap storms?

- **A.** by using iSPI Network Engineering Toolset Software
- **B.** by using iSPI Performance for Metrics Software
- **C.** by configuring Monitoring Settings in the Configuration workspace
- **D.** by tuning parameters in the SNMPresolution.conf file

#### **Answer: A**

#### **Question No : 7**

What must you do to view the list of users who are currently signed in to NNMi?

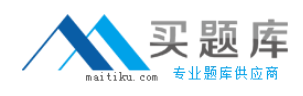

- **A.** Select Tools > select Signed in Users.
- **B.** Select Tools > select Users Admin List Active User.
- **C.** Select Reports > select Signed in Users.
- **D.** Select Reports > select Users Admin List Active User.

#### **Answer: A**

#### **Question No : 8**

Where can a ping sweep be used? (Select three.)

- **A.** in networks with firewalls deployed
- **B.** in a WAN network where there is no ARP cache
- **C.** in the global discovery settings only
- **D.** in auto discovery instead of a discovery seed
- **E.** in networks with IPv6 deployed
- **F.** in auto discovery in addition to a discovery seed

#### **Answer: B,D,F**

## **Question No : 9**

Which NNMi feature helps service providers identify their customer's devices and provides strict segregation of topology discovery and data?

- **A.** Private Topology Viewer
- **B.** Guest Seeded Discovery
- **C.** Customer Tenant Model
- **D.** Operator Level 3 Views

#### **Answer: C**

## **Question No : 10**

What is one way to manage an unmanaged node?

**A.** Go to Configuration workspace > select Status Configuration > select Node > select

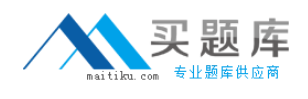

# Managed.

**B.** Go to Configuration workspace > select Monitoring Configuration > select Node Settings > right-click on Nodes > select Management Mode > select Managed.

**C.** Go to Management Mode workspace > select Unmanaged Devices > change Device Management Mode to Managed.

**D.** Go to Management Mode workspace > select Unmanaged Nodes > select Node > change Node Management Mode to Managed.

# **Answer: D**

# **Question No : 11**

Along with adding the NNMi server to the Device Access Control List, SNMP and ICMP should be configured. During device discoveries, you should also ensure that DNS servers are well configured to prevent long delays. What is the best practice when adding nodes to DNS?

**A.** Round-Robin is appropriate because any given hostname can map to different IPv4 addresses.

**B.** All nodes added to DNS must also be added to the local NNMi server host files.

**C.** The DNS server must not be a caching server and must forward DNS requests.

**D.** The DNS server has consistent hostname to IPv4 address mappings and IPv4 to hostname mappings.

## **Answer: D**

# **Question No : 12**

Which main elements should you consider when configuring communications in NNMI?

**A.** Network devices vendor, Access Credentials and Community Strings, SNMP Version, Preferred Management Address, Polling Protocols

**B.** Network Latency and Timeouts, Access Credentials and Community Strings, SNMP Version, Preferred Management Address, Polling Protocols

**C.** Network devices vendor, Network Latency and Timeouts, Access Credentials and Community Strings, SNMP Version, Preferred Management Address, Polling Protocols **D.** Network Latency and Timeouts, Access Credentials and Community Strings, Preferred Management Address, Polling Protocols

## **Answer: C**

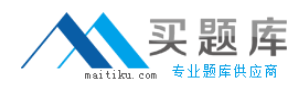

# **Question No : 13**

What is the primary use case for the NNM iSPI Performance for Metrics?

- **A.** monitoring operational performance of network elements
- **B.** warehousing long-term performance data
- **C.** capacity planning and forecasting for network elements
- **D.** troubleshooting performance problems in near real-time

# **Answer: A**

# **Question No : 14**

What does NNMi provide?

- **A.** an authoritative source for network information
- **B.** visibility into the dynamic routing protocols
- **C.** efficient application and system monitoring
- **D.** a central repository for configuration information

## **Answer: A**

# **Question No : 15**

Which script should you run prior to upgrading NNMi to a different server, upgrading NNMi server in place, or moving NNMi from Windows 2003 to 2008?

- **A.** nnmibackup.ovpl
- **B.** ovnnmbackup.ovpl
- **C.** backup.ovpl
- **D.** nnmbackup.ovpl

# **Answer: D**